### **NAME 1 – NETID**

**NAME 2 – NETID [if applicable]**

#### **NAME 3 – NETID [if applicable]**

### **Formatting Instructions**

- Please submit your lab report as a pdf to Gradescope.
- When you upload to Gradescope, please **match pages** with the **question number**.
- Be sure that all **group members** are **added** in your submission to Gradescope (click view/edit group on the top right of the page once shown your final submission after matching pages).

### **Assignment Overview**

- We'll be investigating some data on water samples taken from Flint, Michigan in 2016, durin[g the water crisis.](https://www.cdc.gov/nceh/casper/pdf-html/flint_water_crisis_pdf.html) We have the following analytical goals for this lab:
	- $\circ$  Evaluate the extent to which lead levels are unsafe across a representative sample of homes in the area
	- o Investigate whether letting the faucet "flush" for a period of time lowers lead levels
	- o Determine whether lead levels vary across wards (i.e., regions of the city).

## **STEP 0**

- Pre-lab work: Complete the pre-lab tutorials ("Customizing ggplot2" and "if else statements") for Lab 8 first: <https://stat212-learnr.stat.illinois.edu/>
- **Download** the flint.xlsx file to your computer and then **import** into your RStudio session.
	- o On the pop-up screen when importing, **click the drop-down under "Ward" and change it to a character variable**. Then click "Import" on the bottom right.
	- o *If using RMarkdown*, put the following code after your import code to allow Ward to be read categorically. Flint\$Ward = as.character(Flint\$Ward)
- Create a new **R script** (or use the **RMarkdown file** if you are using that option)
- Remember to *library(tidyverse)* so that you can use the ggplot function.

## **Data Description**

This data set includes lead content measurements taken from tap water across 300 homes in Flint, Michigan (of which 269 homes' measurements are included). Researchers collected 3 water samples from each household: the water at first draw (faucet turned on), water after running the faucet for 45 seconds, and water after running the faucet for 2 minutes. Lead content is measured in parts per billion (ppb). The spreadsheet is organized such that one water sample is the unit of observation; there are 3 units of observation per household.

As a point of reference, lead measurements **above 5ppb** are considered *somewhat unhealthy* **for regular consumption,**  and lead measurements **above 15ppb** are considered *dangerous* **for regular consumption.**

### **Variables**

**SampleID:** Household number. There are 269 households that provided data.

**Zip\_Code:** Household's zip code

**Ward:** The regional zone that the household was in. A ward is like a precinct. [https://www.cityofflint.com/city-of-flint](https://www.cityofflint.com/city-of-flint-ward-map/)[ward-map/](https://www.cityofflint.com/city-of-flint-ward-map/)

**Time:** The time point at which the water sample was taken: First draw, after 45 seconds, or after 2 minutes.

**Lead\_ppb:** The lead concentration in the water sample, measured in parts per billion (ppb)

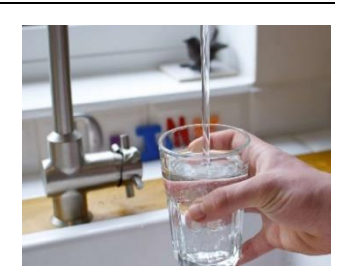

**Question 1 (5pts):** To get started, let's visualize our response variable. Create a density curve that plots the distribution of the Lead ppb variable.

- Use a fill color
- Add a title, and label the x axis to state "Lead in parts per billion (ppb)"
- Scale the x axis to have more frequent tick marks than is shown by default (you be the judge!)

**Include an image of your graph in your report.** *Code is optional—partial credit for code attempt, but no graph.*

**Report the numeric summary result of this variable** (min, Q1, Q2, mean, Q3, max).

**Briefly describe the shape of this distribution**

**Question 2 (5pts):** Now, let's create jitter plots to visually compare the lead levels at the three different time points. Have each group be represented as a column of jittered points.

- Jitter your points with a width around 0.05 or 0.1
- Color each column differently, and customize the colors (manual, or with a color palette)
- Add a title, and label the lead axis to Lead in parts per billion (ppb)
- Use a plot theme
- All other formatting optional!

**Report your graph in your report.** *Code is optional—partial credit for code attempt, but no graph.*

**Question 3 (5pts):** Using **a pipe**, let's create a summary table to compare lead concentrations, grouped by the timing of the water sample. Your summaries of lead concentrations should include the following:

- The median lead level, *rounded to (no more than) 3 decimal places*
- The mean lead level, *rounded to (no more than) 3 decimal places*
- Proportion of water samples with a lead level above 5ppb, *rounded to 3 decimal places*
- Proportion of water samples with a lead level above 15ppb, *rounded to 3 decimal places*

Report your **code** *and* report your **summary results** (you can copy/screenshot them as they are, or create a table in word if you prefer)

Notice that even though the 45 second group has a much lower median than the first draw group, it has almost the same mean. Consider your previous graph and briefly explain**: Which group do you think is producing the consistently highest lead measurements? What might be causing that spike in the mean for the other group?**

# **Question 4 (5pts):** For sake of visualizing, let's narrow in on where most of the data is.

Create side by side **boxplots** of these same two variables and…

- Color each boxplot (fill or border) a different color. Use custom colors (or a color palette)
- Add a title, and label the lead axis to Lead in parts per billion (ppb)
- Use the scale function to have the y axis go in increments of 5 and have **limits** from 0 to 50
- *Remove* the color legend (you can do this using the theme() function).
- All other formatting optional!

*Note the warning about "rows containing non-finite values" just means data points were excluded because they were outside the 0 to 50 range you limited your graph to—we did that on purpose!*

**Report your graph in your report.** *Code is optional—partial credit for code attempt, but no graph.*

**Question 5 (5pts):** Let's now compare lead concentrations across Wards (precincts). Using **a pipe**, let's create a summary table to compare lead concentrations across Wards. Filter the data to *only include first-draw observations*. Your summaries of lead concentrations should include the following:

- A count of how many sampled homes are in each Ward
- The median lead level, *rounded to (no more than) 3 decimal places*
- The mean lead level, *rounded to (no more than) 3 decimal places*
- Proportion of water samples with a lead level above 5ppb, *rounded to 3 decimal places*
- Proportion of water samples with a lead level above 15ppb, *rounded to 3 decimal places*

Report your **code** *and* report your **summary results** (you can copy/screenshot them as they are, or create a table in word if you prefer)

**Based on the summary output, which wards do you think generally have the most concerning lead levels?**  Be sure to justify your answer from the data above

**Question 6 (5pts):** Consider the results from the summary output you created in the previous question. Let's say you were a city official that needed to figure out where to focus pipe replacement efforts first, and you wanted to target an area that had the most widespread problems with high lead levels in their faucet water. **Which ward would you focus on first, which would you focus on second, and which would you focus on third?**

Be sure to **justify** your answers from the data above. There is no *objectively* correct answer--rather, you should make clear your criteria and use good judgment.

**Question 7 (5pts):** Now, let's make a graph that compares lead levels across Wards and across times together. Keep Ward on the x axis, and now map Time as the fill color.

- Use the boxplot geometry for this one
- Color (or fill) each boxplot a different color. Use a color palette for this one
- Add a title, and label the lead axis to "Lead in parts per billion (ppb)"
- Use the scale function to have the y axis go in increments of 5 and have limits from 0 to 50
- Add a plot theme background

Be sure that you make the viewer window nice and big to make everything clearly visible before copying into your report.

**Report your graph in your report.** *Code is optional—partial credit for code attempt, but no graph.*

If you were advising a resident in Flint who hadn't had their water tested for lead, **could you give them any data-based advice about how to maximize their safety if using water from their faucet?**